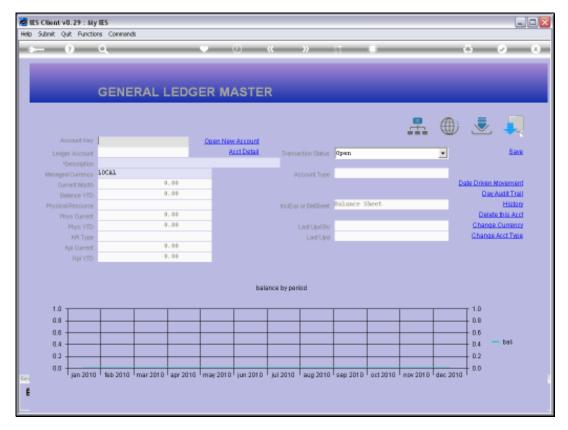

Slide 1 Slide notes: When we want a GL Account to be managed in a different Currency, then we use the function to "Change Currency".

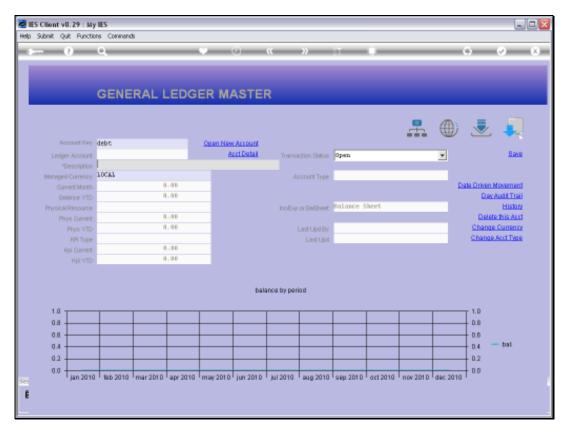

Slide 2 Slide notes:

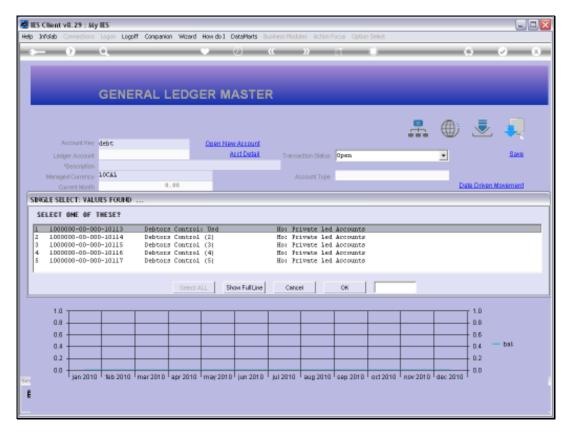

Slide 3 Slide notes:

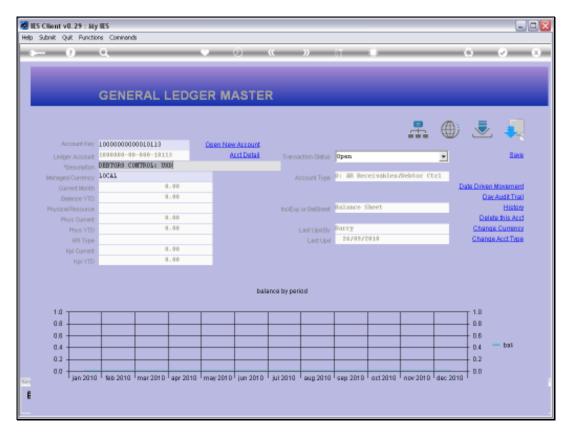

Slide 4
Slide notes: This Account is currently set for Local Currency, which is the default for new Accounts. However, we want it managed in US Dollars, which is not the Local Currency in this case.

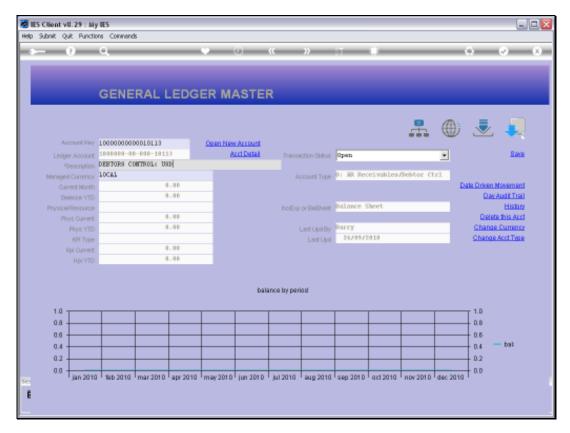

Slide 5 Slide notes:

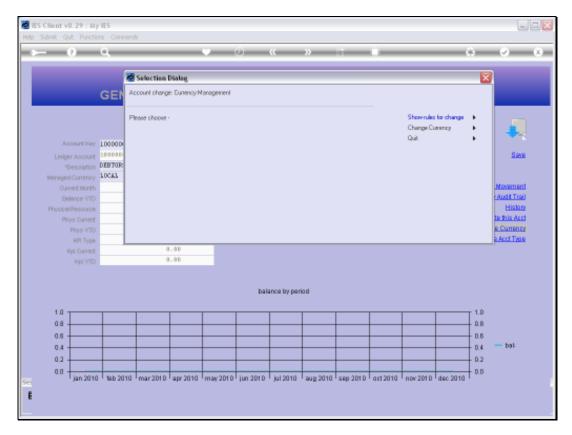

Slide 6 Slide notes:

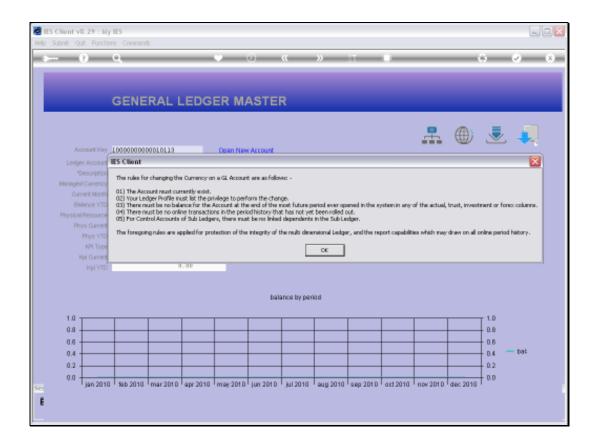

Slide 7

Slide notes: The Rules for changing the Currency Management on an Account can be summed up to state that it must be a new Account, without any prior posting.

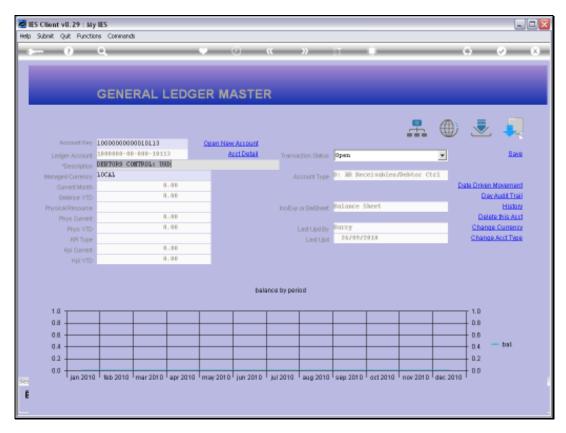

Slide 8 Slide notes:

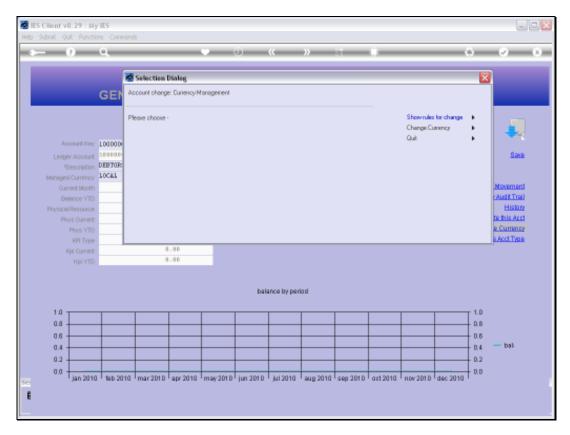

Slide 9 Slide notes:

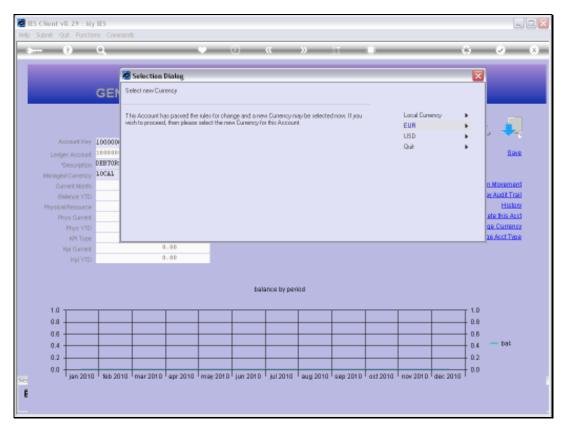

Slide 10 Slide notes: If the Account qualifies, then we can just select the Currency Management to change to.

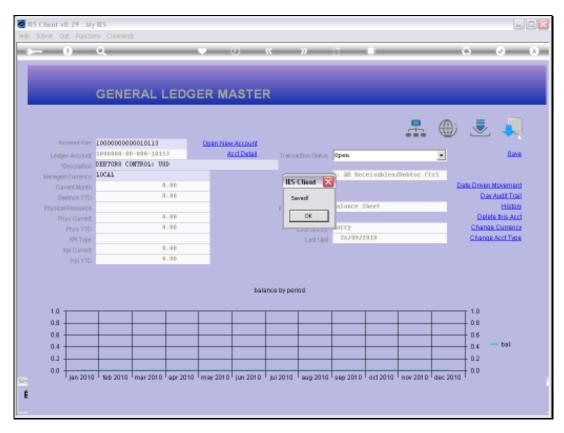

Slide 11 Slide notes:

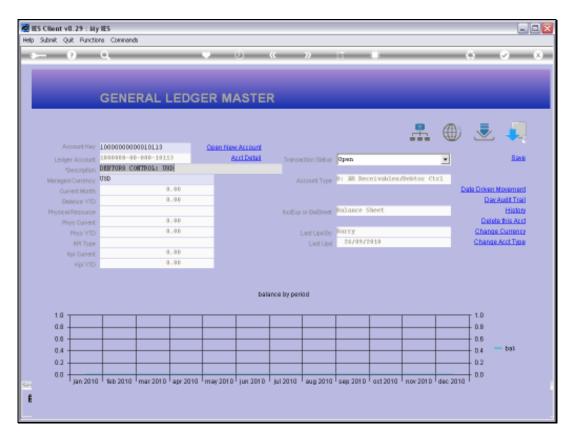

Slide 12 Slide notes:

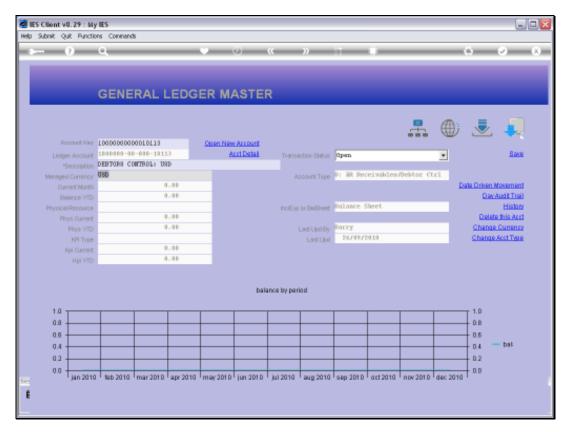

Slide 13 Slide notes: